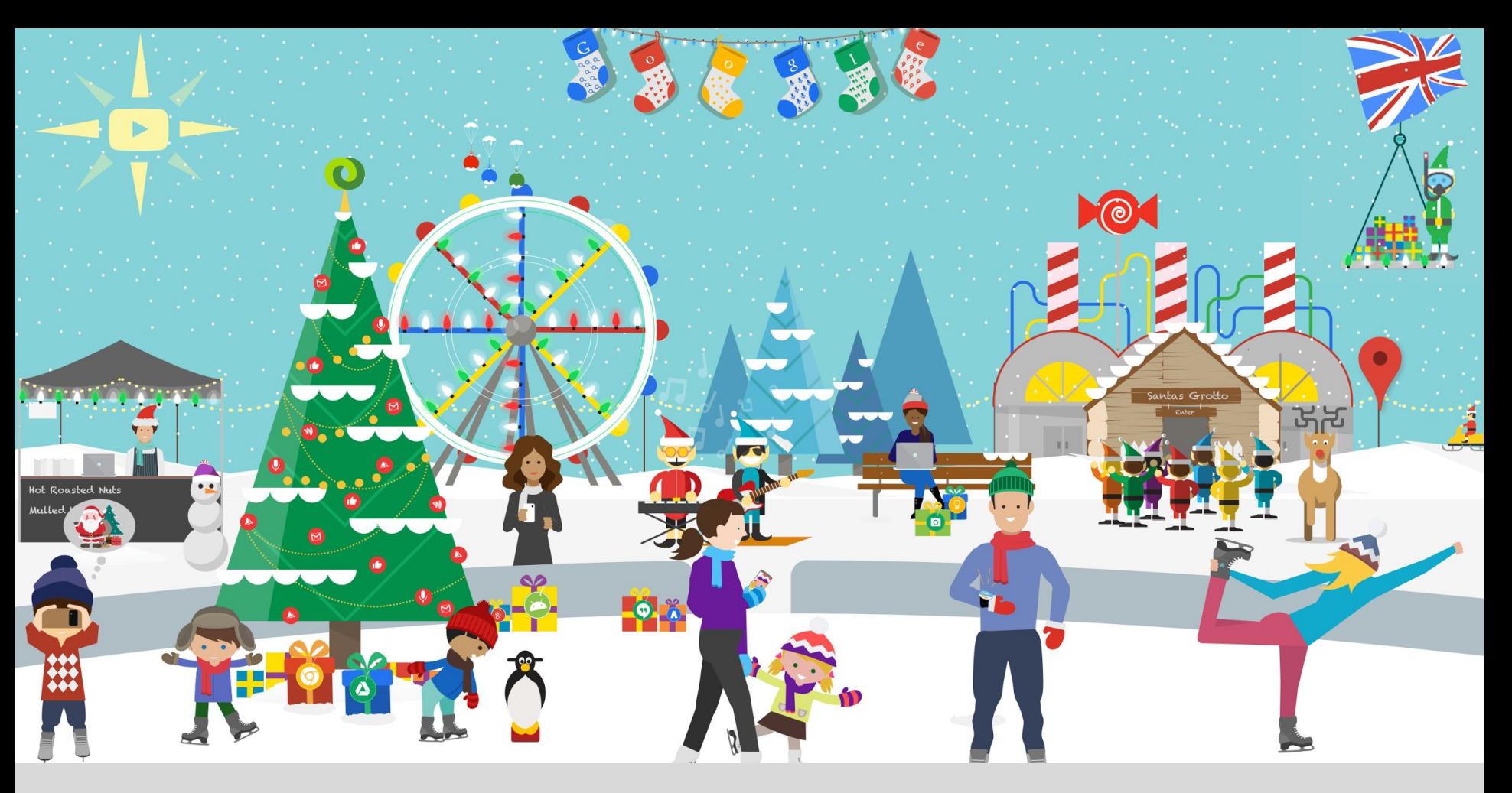

### Weihnachten 2016 - Vorbereitungsphase Channel Channel Channel Channel Channel Channel Channel Channel Channel

# Agenda ·

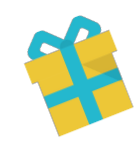

- 1. Intro & Weihnachtskalender
- 2. Check-Liste:
	- Measurement
	- Audience
	- Video
	- Mobile

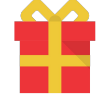

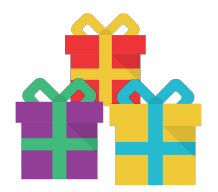

44

### Suchanfragen mit Bezug auf Weihnachten steigen ab September kontinuierlich

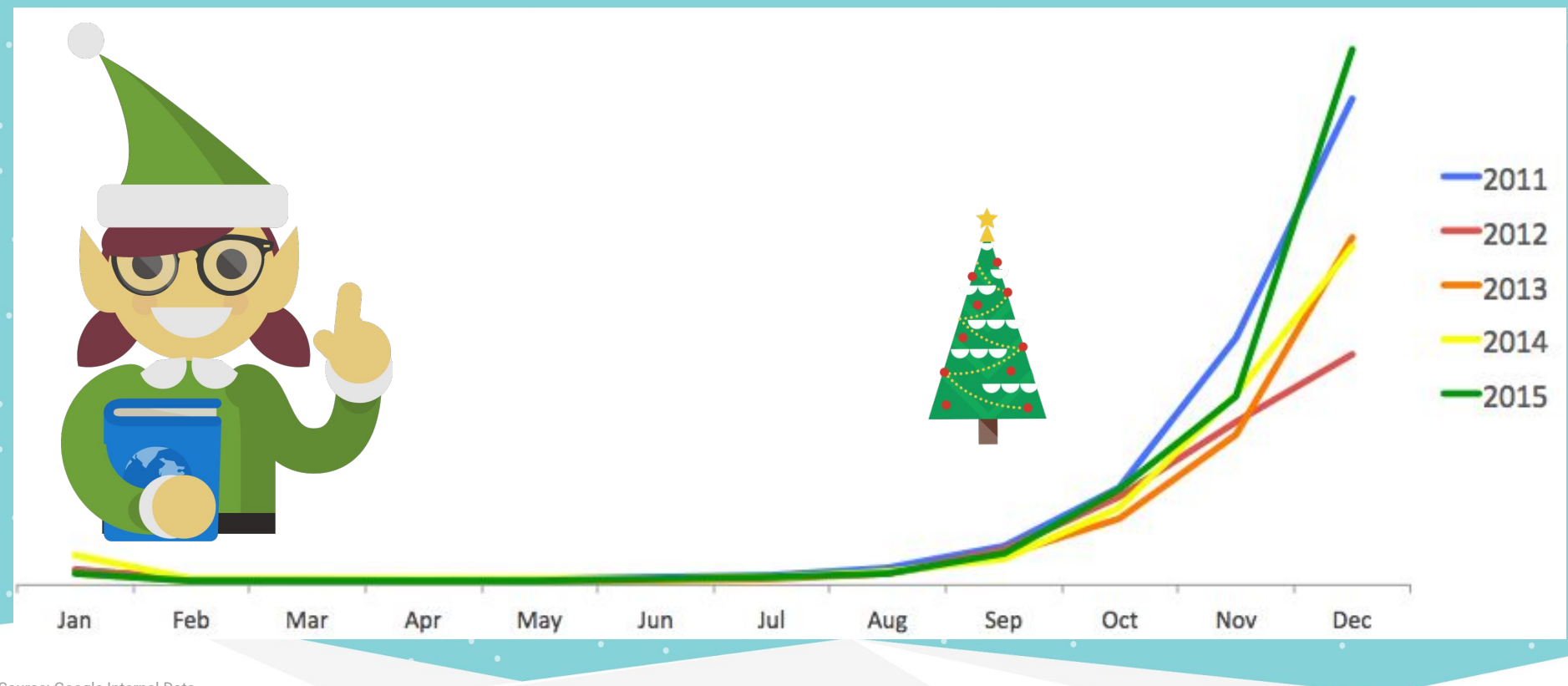

Source: Google Internal Data

# Das Interesse an vielen Produktkategorien steigt ebenfalls ab September an

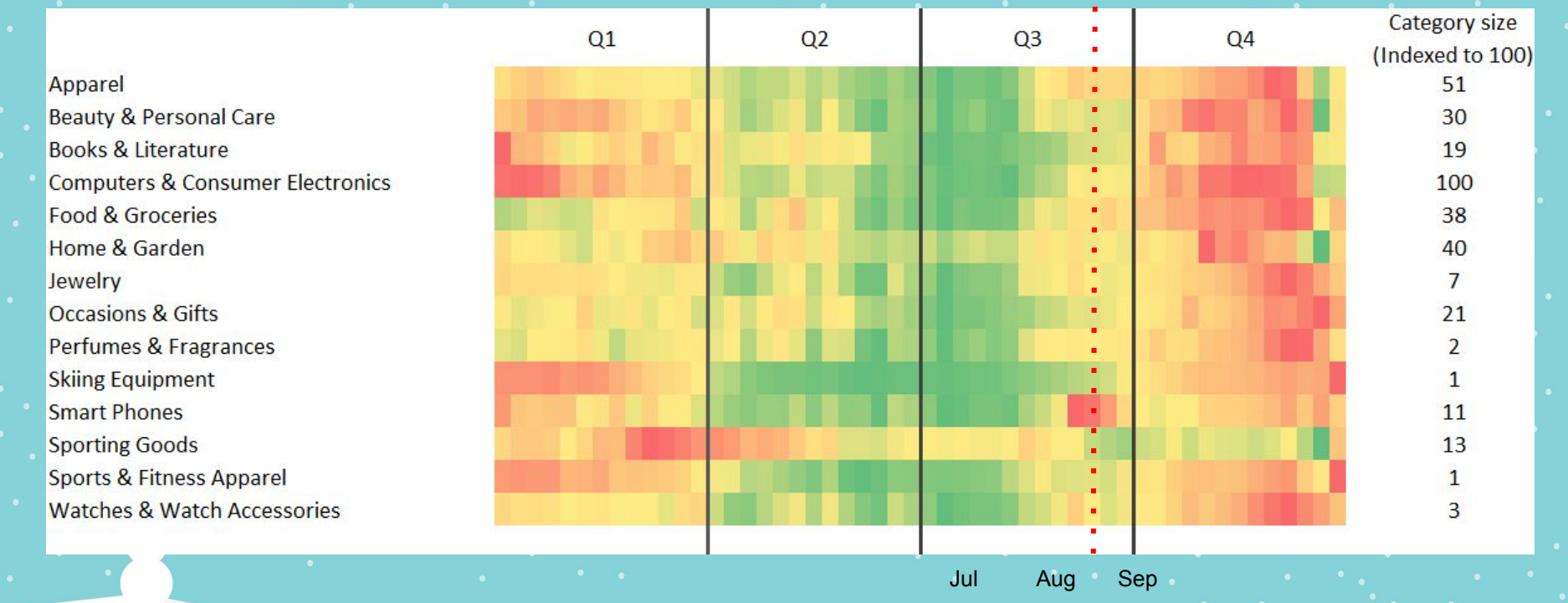

Source: Google Internal Data

### Die ersten Weihnachtseinkäufe finden schon im Oktober statt

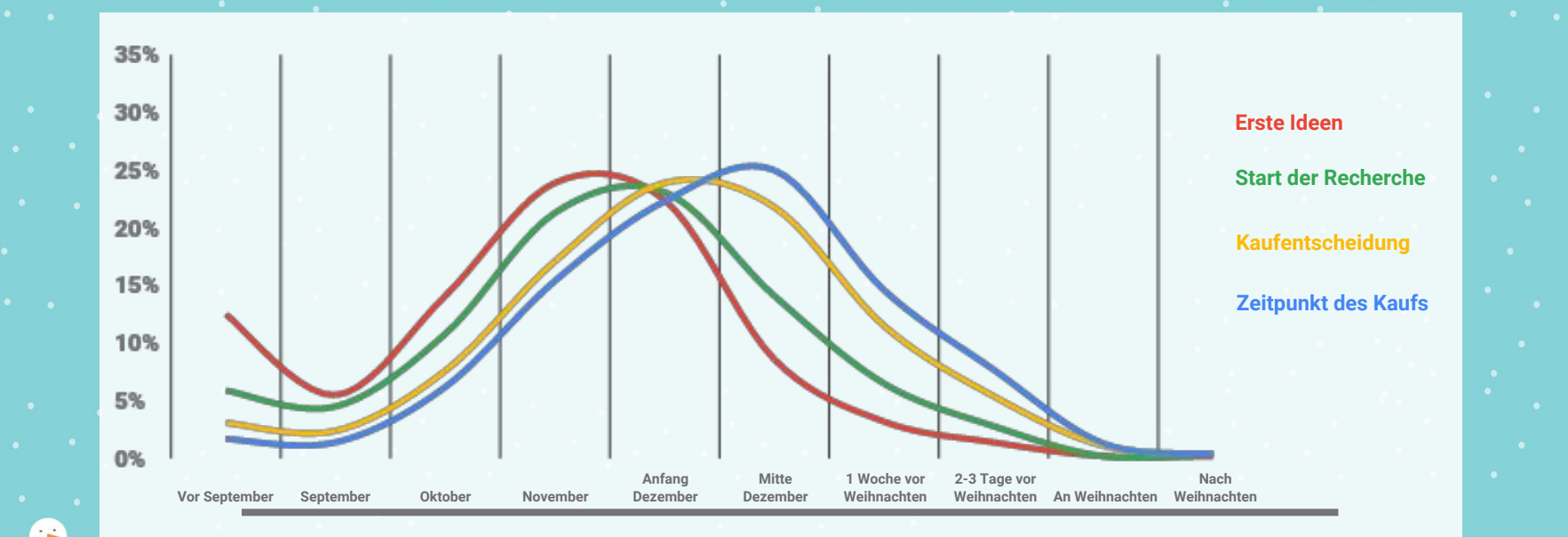

Google

Quelle: Christmas Shopper Survey 2016 (Google & TNS)

Gestellte Frage: Q14: Wann haben Sie das erste Mal über dieses Geschenk nachgedacht? Q15: Wann haben Sie damit begonnen, sich aktiv darüber zu informieren? Q16: Wann haben Sie sich für das bestimmte Produkt entschieden? Q17: Und wann haben Sie es schließlich gekauft?

### In vielen Industrien erreicht die Nachfrage im Dezember Höchstwerte

Suchvolumen im Dezember im Vergleich zum durchschnittlichen Suchvolumen von Januar bis November

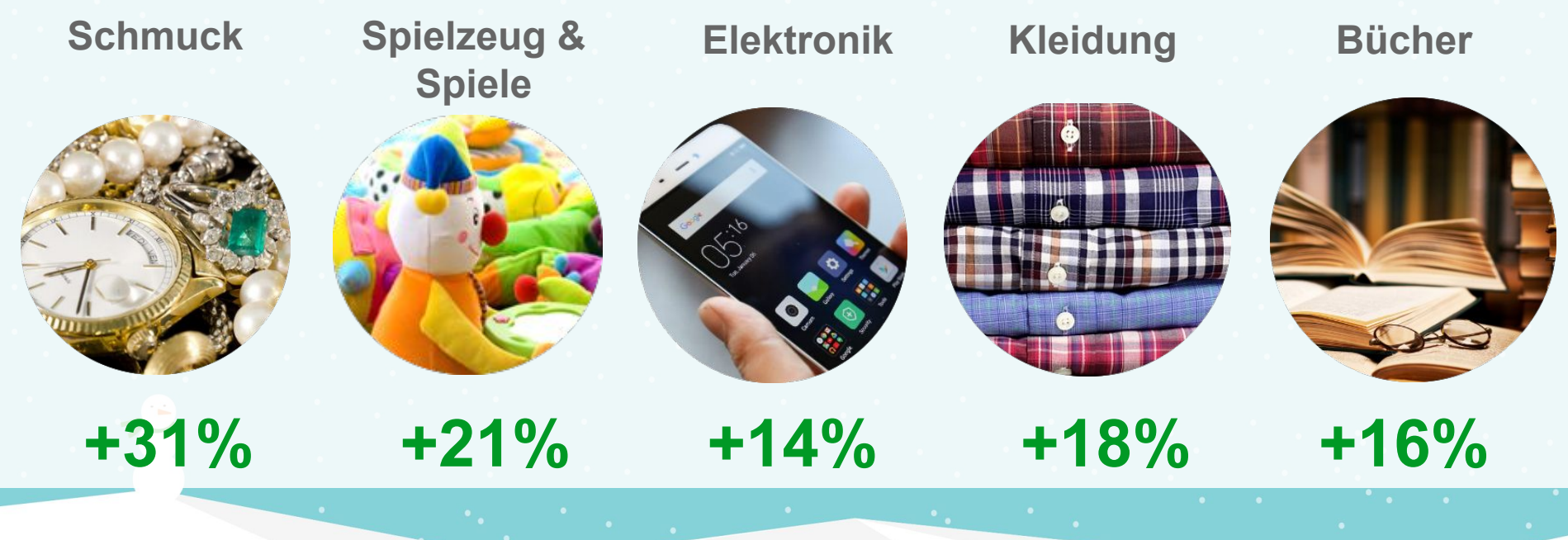

Quelle: Google interne Daten

### Bereiten Sie sich jetzt schon auf das Weihnachtsgeschäft vor

### September/Oktober geben den Startschuss für die Weihnachtsvorbereitungen

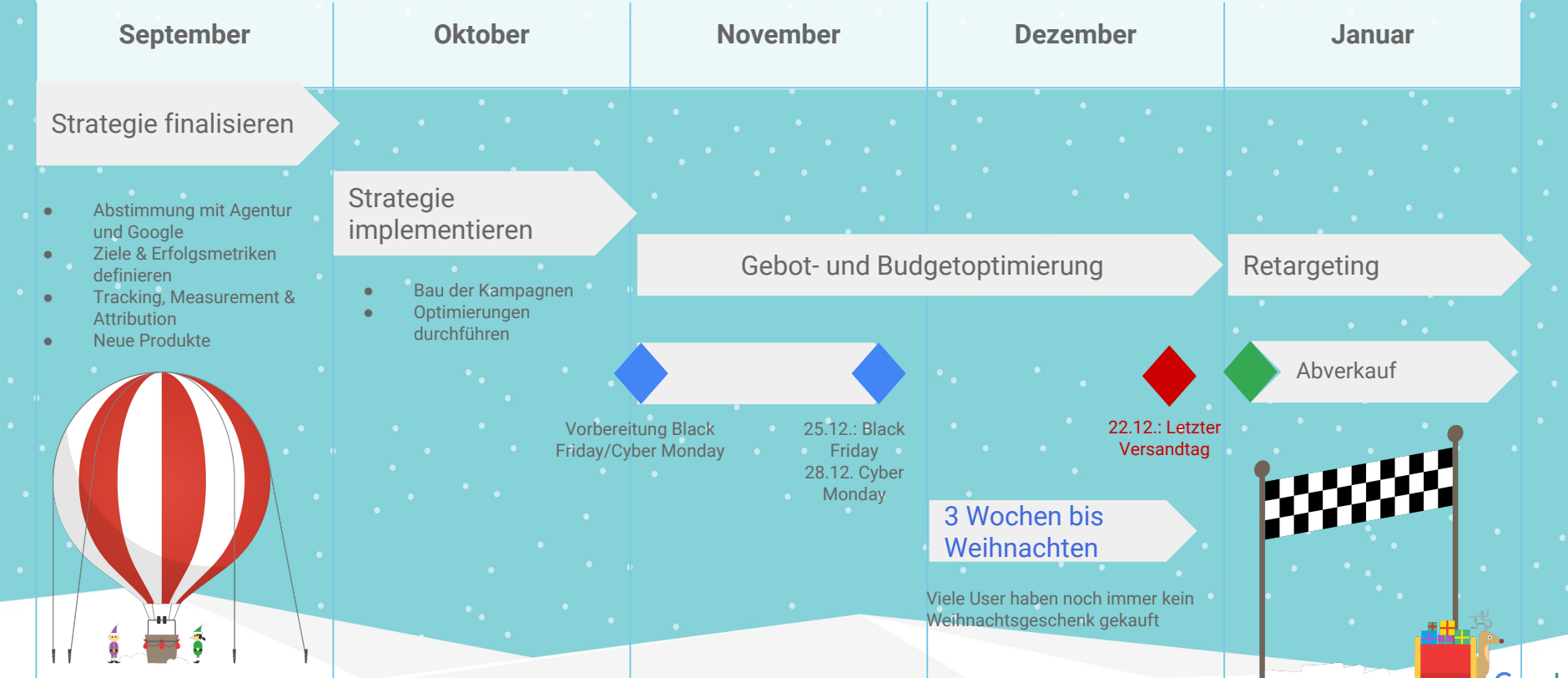

# Folgende Themen sollten im September/Oktober auf Ihrer To-Do Liste stehen

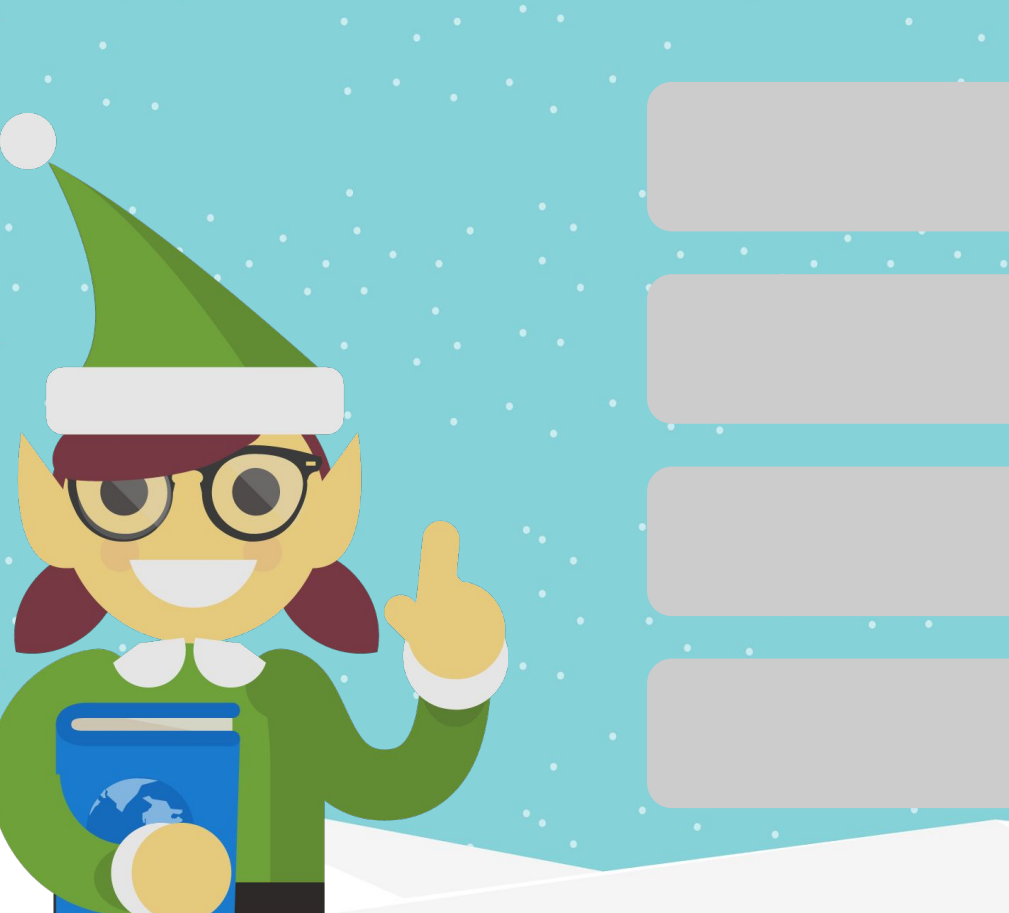

# **Measurement**

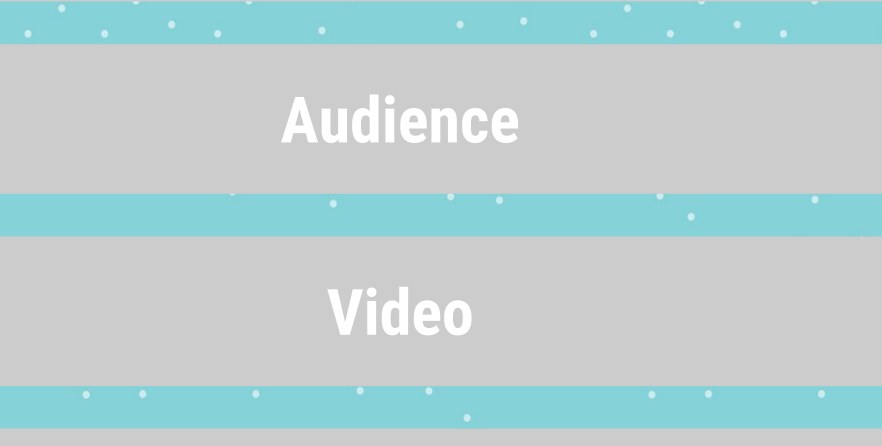

**Mobile**

# Folgende Themen sollten im September/Oktober auf Ihrer To-Do Liste stehen

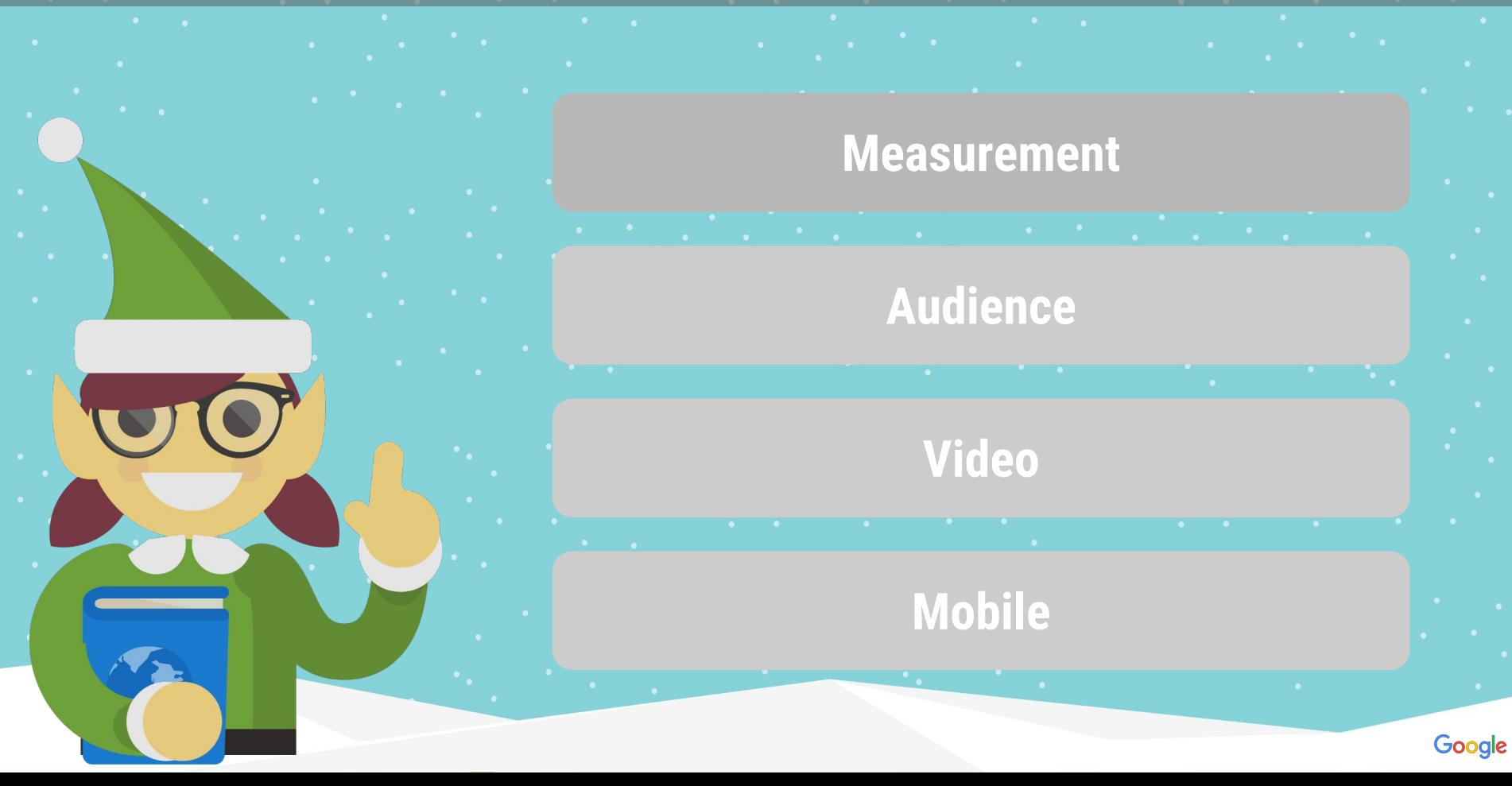

### Measurement Check-Liste 1/2

# Vertrauen Sie Ihren Daten? 1

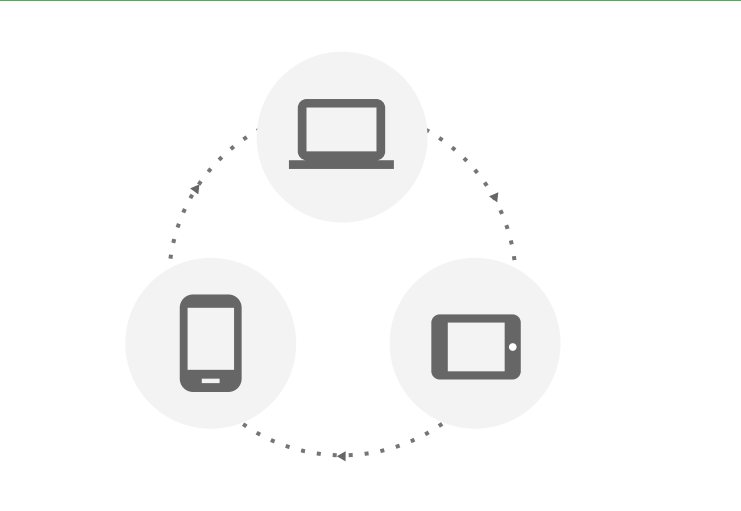

**Conversion Tracking prüfen** Kontaktieren Sie ihren Google Account Manager für Support

### **[Conversion Zeitfenster](https://support.google.com/adwords/answer/3123169?hl=en)** ist mindestens auf 30 Tage eingestellt

**[Conversion Zähloption](https://support.google.com/adwords/answer/3438531?hl=en)** prüfen

2

4 Optimieren Sie auf **[mehr Umsatz](https://support.google.com/adwords/answer/3419241?hl=en)**

### Measurement Check-Liste 2/2

# Daten sammeln

# Tracken Sie alle relevanten Aktivitäten.

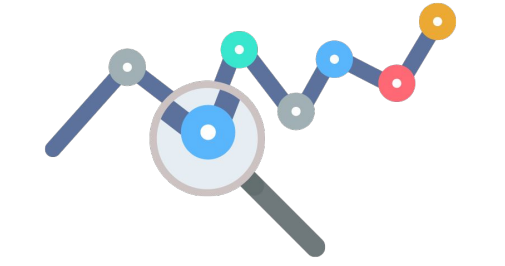

### 1 **[Geräteübergreifende Daten](https://support.google.com/adwords/answer/6229566?hl=en)** erfassen

2 **[Mobile App](https://support.google.com/adwords/answer/6100665) [Conversion Tracking](https://support.google.com/adwords/answer/6100665) für** App Installs und In-App Aktivitäten aufsetzen

3 [Conversion Tracking](https://support.google.com/adwords/answer/6100664) **für Anrufe** nutzen

4 **[Offline](https://support.google.com/adwords/answer/2998031?hl=en)** [Conversions](https://support.google.com/adwords/answer/2998031?hl=en) in AdWords importieren und Besuche im Ladengeschäft erfassen.

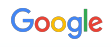

# Folgende Themen sollten im September/Oktober auf Ihrer To-Do Liste stehen

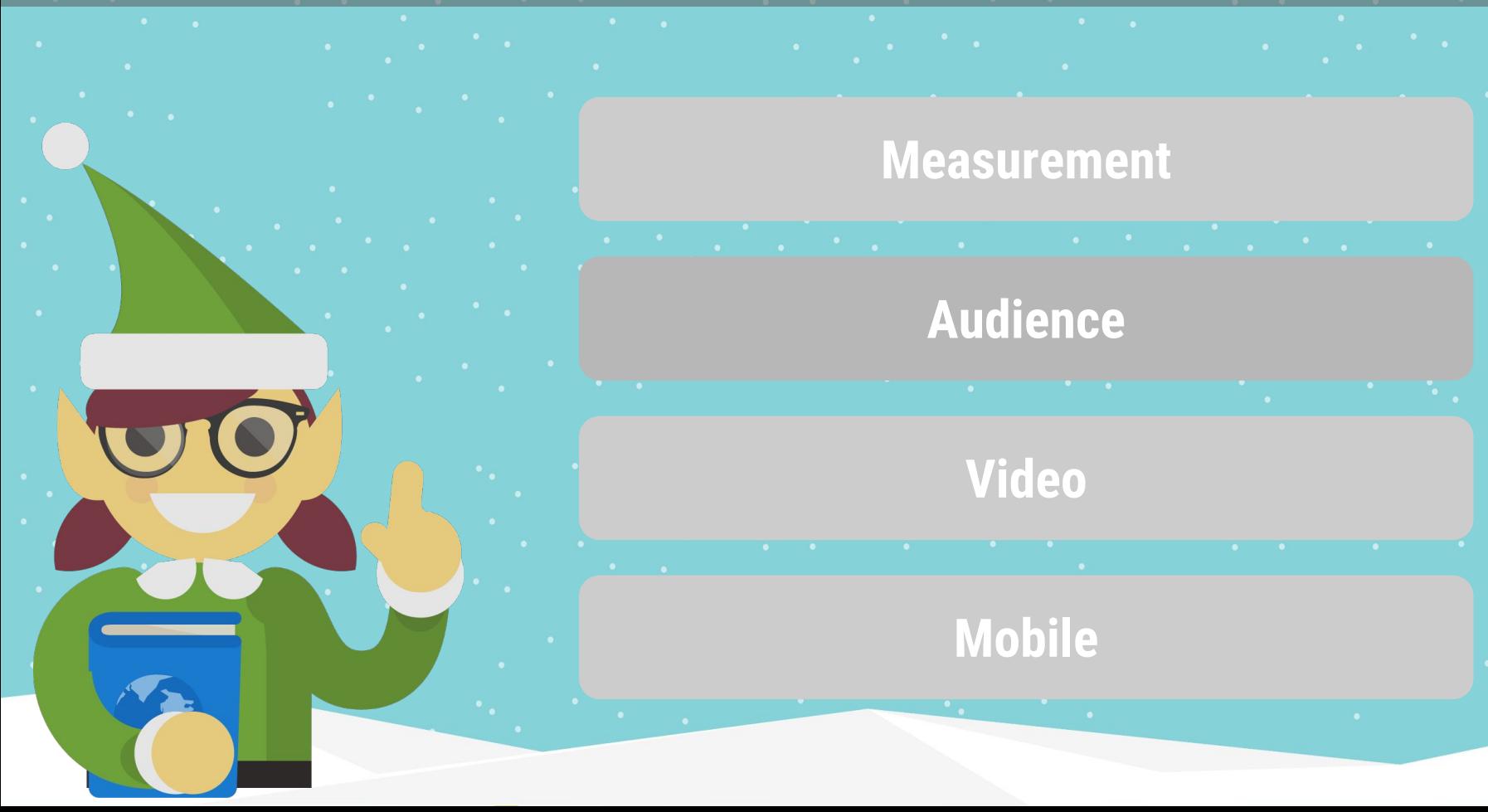

# Holen Sie mehr aus Ihren Audience-Listen heraus<br>Entertainment aus Indiana (1990)

Kunden in der **+30%** Feiertagszeit **+40%**

mehr **Bestellungen** bei bestehenden

mehr **Produkte** werden von bestehenden

Kunden in der Feiertagszeit gekauft

Google

Quelle: Google Interne Daten

### Nutzen Sie den vollen Umfang der verfügbaren Zielgruppen-Ansprache

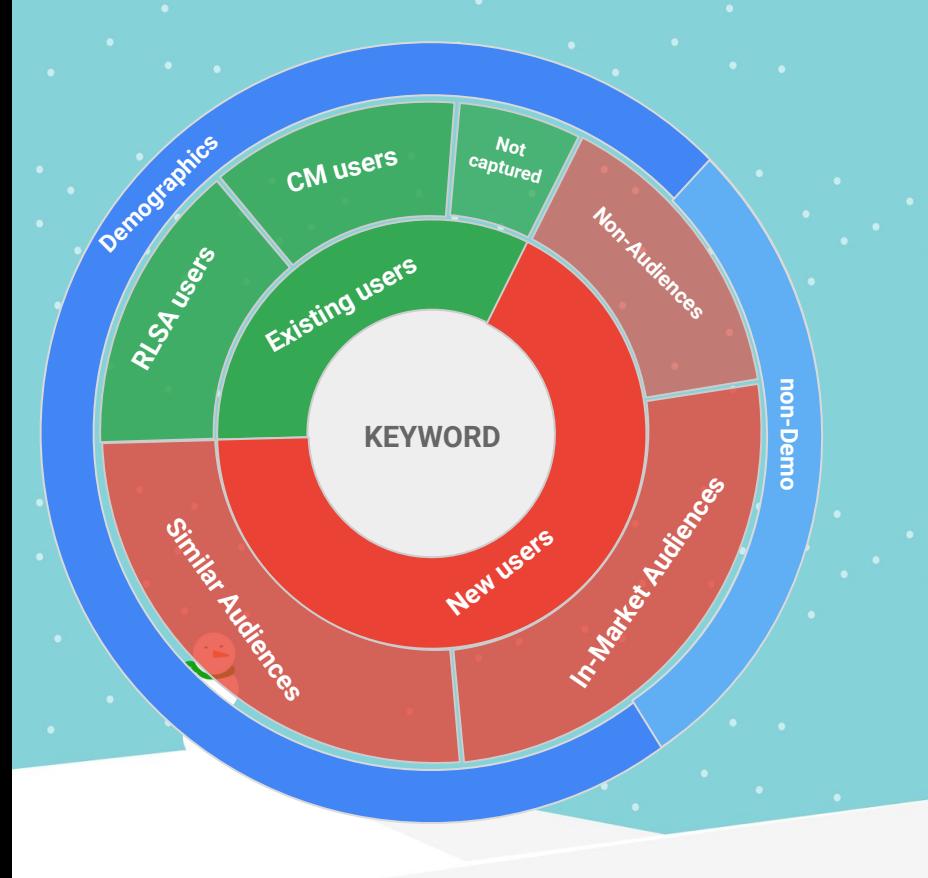

### Bestehende Nutzer:

- RLSA Nutzer (Website-Besucher)
- Customer Match Nutzer (Emailadressen)

### Neue Nutzer:

- Ähnlicher Nutzer
- Kaufbereite Zielgruppen

Demo-Targeting kann auf bestehenden und neue Nutzer angewandt werden

### Audience Check-Liste

Step 1 Sammeln

Step 2 Segmentieren

> Step 3 Targeten

- Remarketing Tag sowohl auf ihrer Website integrieren. Vergessen Sie nicht die mobile Seite. Unkompliziert mit dem [Google Tag Assistant](https://chrome.google.com/webstore/detail/tag-assistant-internal-by/hdlfjldnlflcndkgliepnoldfbkkifbg)
- CRM Daten (Emails) in AdWords für Customer Match Nutzung importieren
- Breit starten: Homepage, Kategorie-, Produktseite, Warenkorbabbrecher, vergangene Käufer

- RLSA mit zusätzlichen Keywords (e.g. "Geschenke", "Weihnachten") ausstatten und/oder Anzeigen und Gebote anpassen. Je näher die Feiertage rücken, desto höher sollten Sie ihre Gebote anpassen
- Listendauer prüfen (90-180 Tage für Search, 540 Tage für Display)

# Die meisten Werbetreibenden haben eine Cookie-Laufzeit von nur 30 Tagen

**…was bedeutet, dass Nutzer die im September/Oktober nach Geschenke recherchieren, im Dezember schon vergessen sind.** 

**Empfehlung:** Listendauer von 30 Tagen auf **90 Tage** verlängern und

….**+9%** mehr Klicks

….**+15%** mehr Conversions generieren

### Lernen Sie mehr über Ihre Zielgruppe mit Audience Insights in AdWords

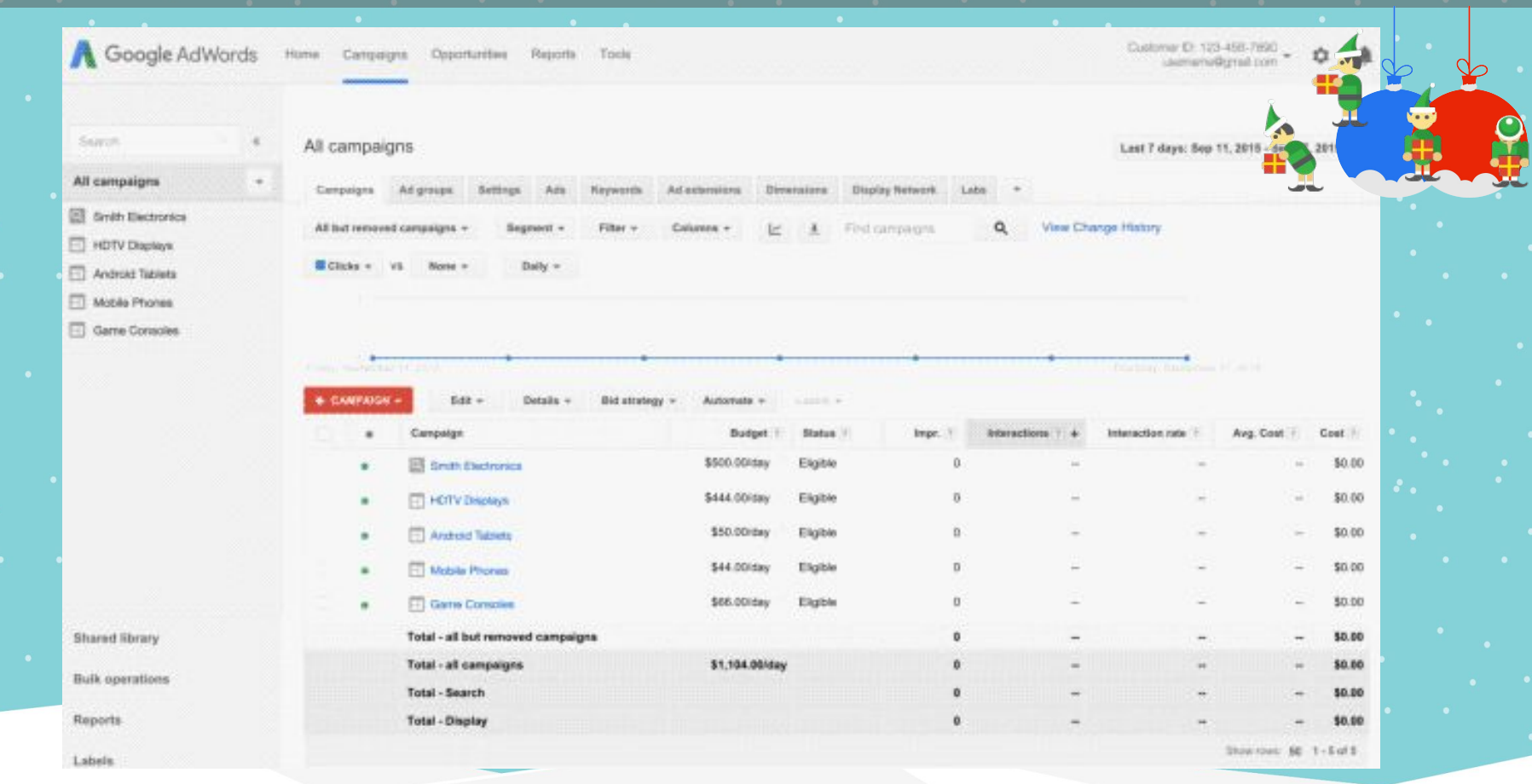

### Weihnachtseinkäufer im Google Display Netzwerk erreichen

**Affinity Segmente** - Markenwahrnehmung für die relevante Zielgruppe erhöhen. r

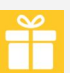

- Geschenke Käufer
	- Schnäppchenjäger
	- Luxury Shoppers
	- Value Shoppers
	- Shopaholics

# $\begin{array}{ll}\n\hline\n\downarrow\n\end{array}$  Wunschlisten Ersteller

- Fashionistas
- Beauty Mavens
- Technophiles

### **Custom Affinity**

Erstellen Sie Ihre eigene Audience-Liste

**Kaufbereite Zielgruppe** - Erreichen Sie Nutzer auf der Suche nach Wehnachtsgeschenken.

### **Geschenke**

- Personalisierte Geschenke
- Geschenkkörbe
- Feiertage & Saisonale Geschenke
- Consumer Electronics
	- TV's
	- DVD's & Blu-Ray Players
	- Mobile Phones
- **Bekleidung & Accessoires** 
	- Festliche Kleidung
	- Handtaschen
	- Schmuck & Uhren
	- Computers & Peripherals
		- Desktop Computer
		- Laptops & Notebooks
		- Tablets & Ultraportable Devices

### Dynamisches Remarketing Check-liste

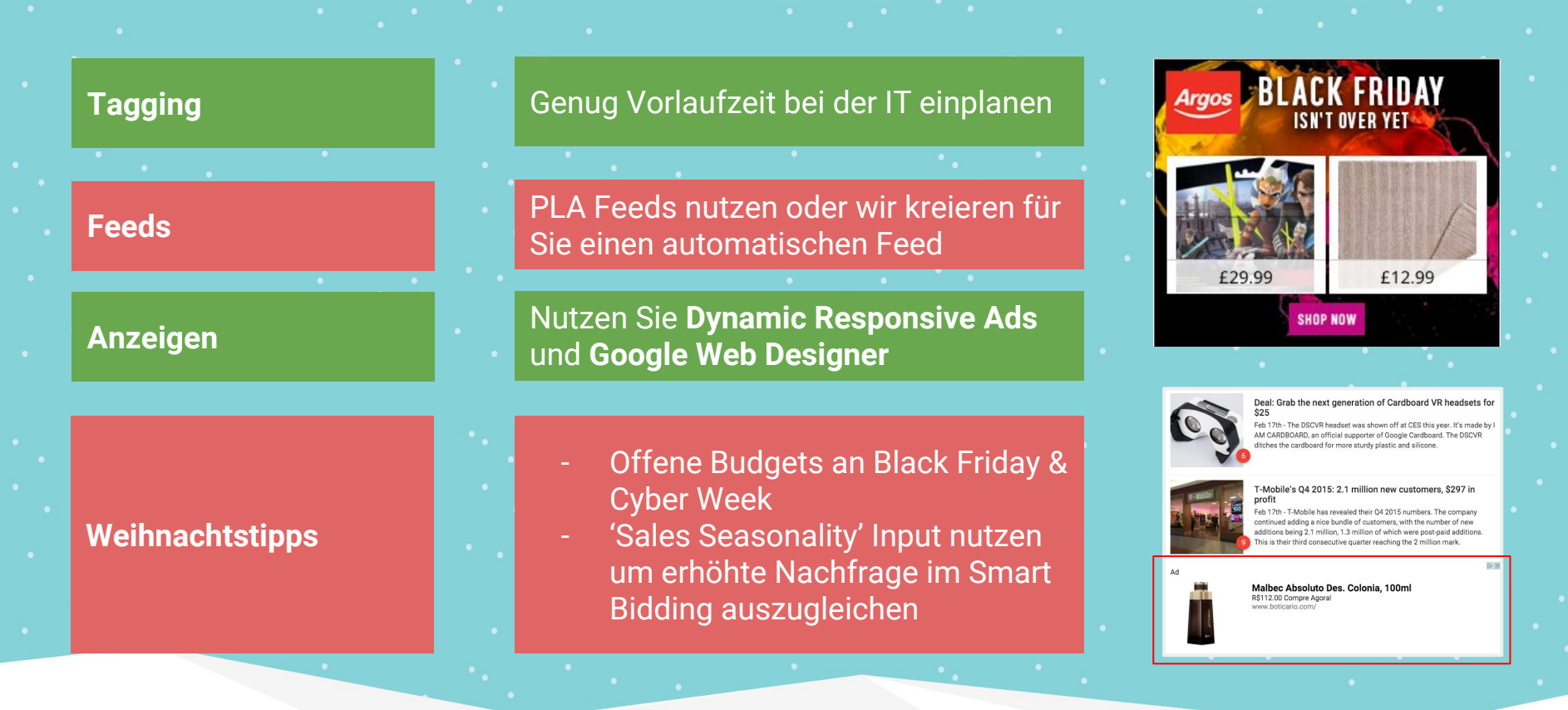

### 0000ا

# Folgende Themen sollten im September/Oktober auf Ihrer To-Do Liste stehen

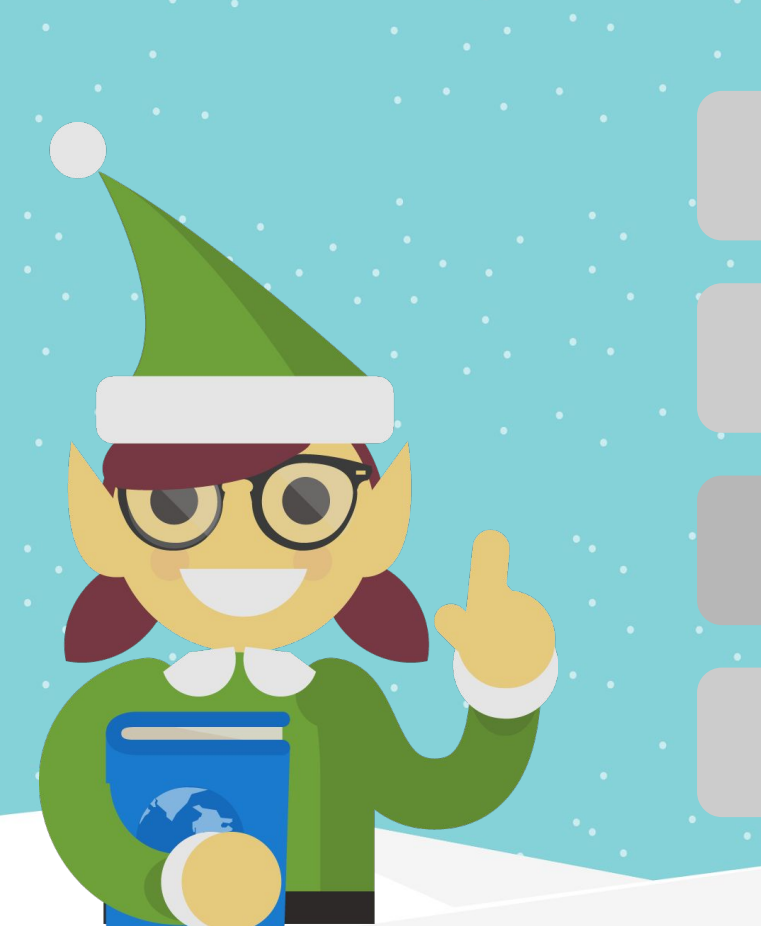

# **Measurement**

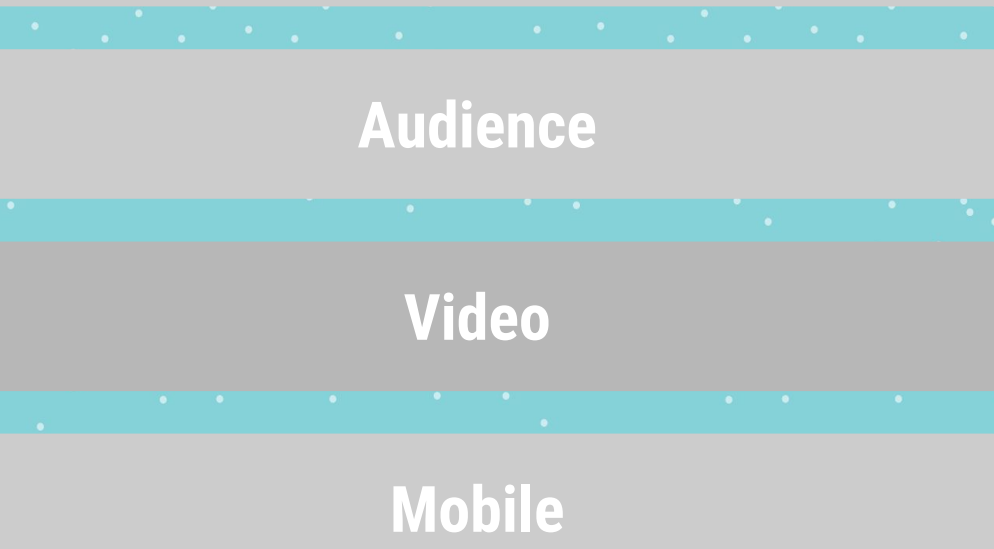

### YouTube wird als Inspirationsquelle für Weihnachtsgeschenke genutzt

69% der Nutzer besuchen ein Geschäft nachdem Sie ein Video gesehen haben. 49% der Nutzer stimmen zu, dass Marken und Produktvideos ihre Kaufentscheidung beeinflussen.

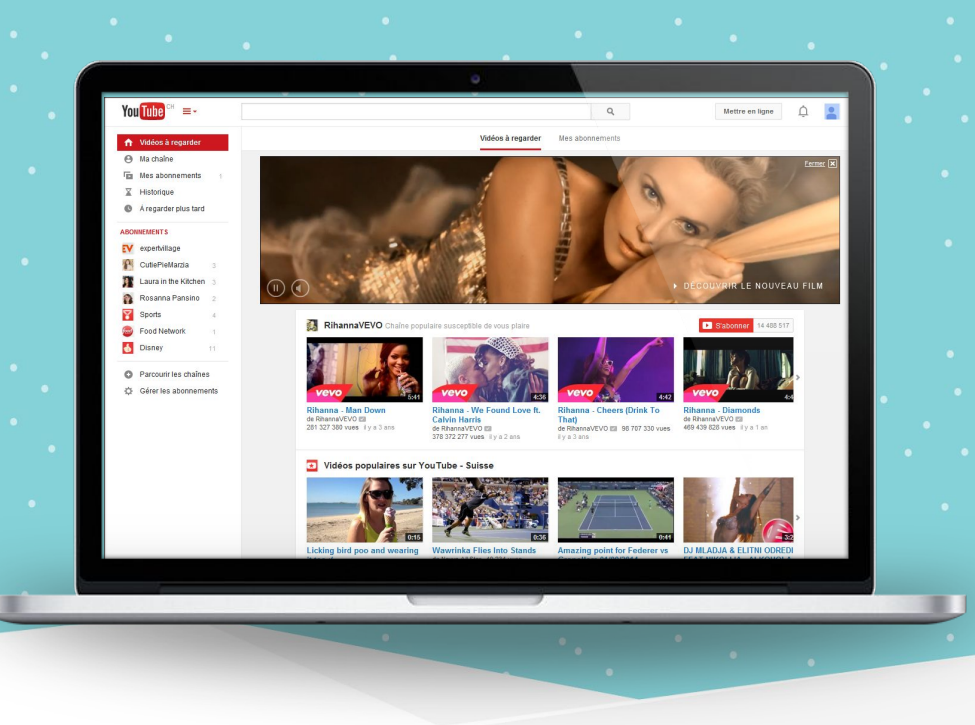

**Empfehlung:** Planen Sie frühzeitig Ihre YouTube Kampagnen und sichern Sie sich jetzt Ihre **Reserved Kampagnen (zB Google Preferred, Mastheads)** bevor Ihr Wunschdatum vergriffen ist

- TV-Kampagnen-Start
- Promotion von verkaufsoffenen Sonntagen

- Flight zur letzten möglichen Lieferung vor Weihnachten
- etc.

### Sichern Sie sich jetzt schon Premium Kanäle auf Google Preferred

Reserved Formate können über Ihren Google Ansprechpartner für Sie gebucht werden

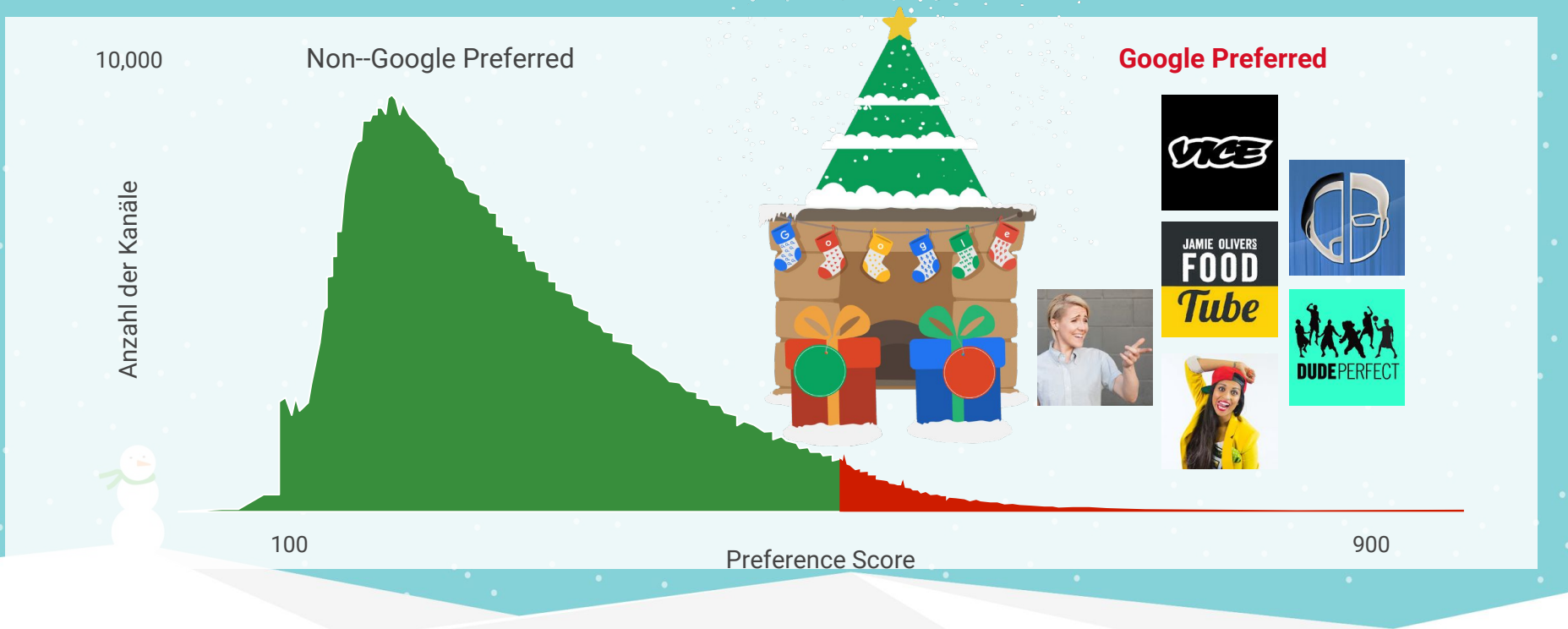

### Enorme Reichweite mit Mastheads auf der YouTube Startseite

Kurbeln Sie Ihr Weihnachtsgeschäft mit YouTube Mastheads an

Enorme Reichweite an einem Tag – effektiv und geräteübergreifend

- Optimales und exklusives Placement zum Präsentieren Ihres Unternehmens
- Das erste Video, das Nutzer auf der YouTube-Startseite sehen

Viele Platzierungen sind schon ausgebucht. Kontaktieren Sie Ihren Google Account Manager und sichern Sie sich Ihr Wunschdatum.

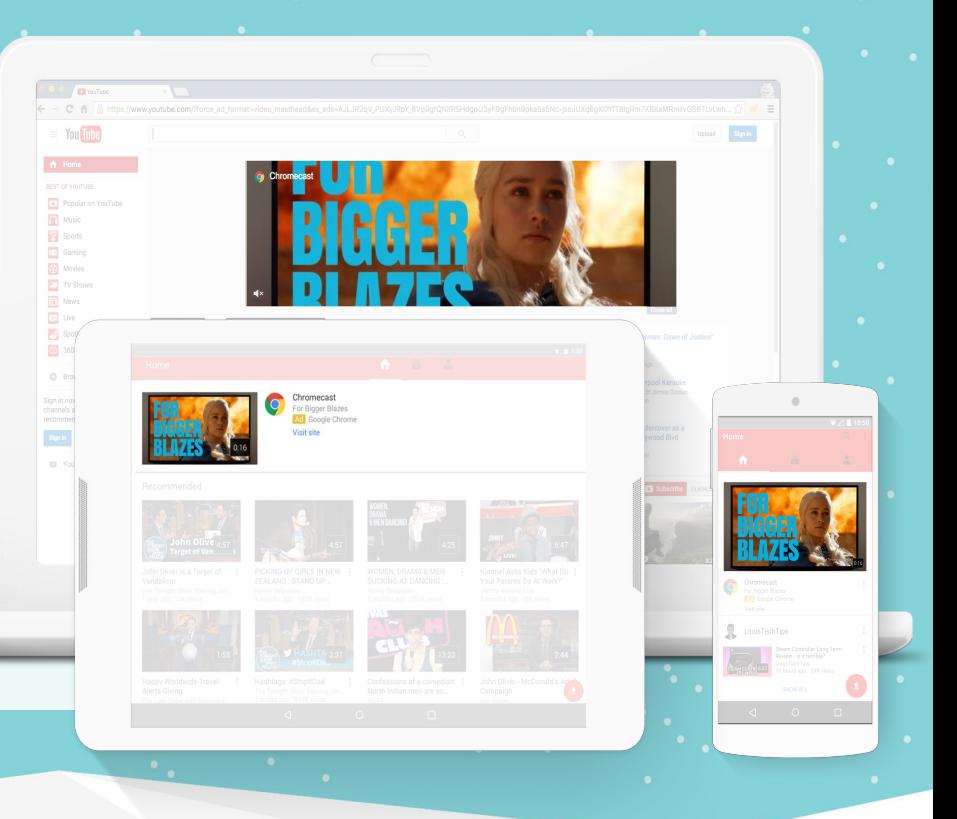

### YouTube Mastheads im Mediaplan

### **YouTube-Masthead**

Erstellen Sie Ihre Markenkampagne mit einem Masthead als Kernstück.

### **In-Display-Anzeige auf der Startseite**

Präsentieren Sie sich in den Wochen nach der Schaltung des Masthead weiterhin auf der YouTube-Startseite und setzen Sie dazu eine Auktionskampagne mit TrueView In-Display-Anzeigen ein.

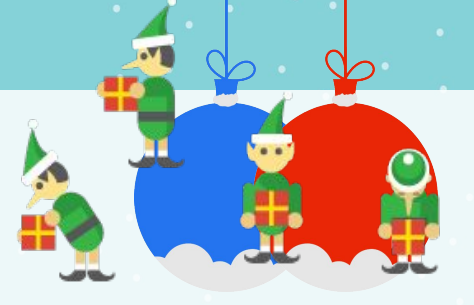

### **Remarketing**

Mithilfe von Remarketing führen Sie Nutzer erneut auf Ihre Website und steigern die Interaktion oder ermitteln neue Zielgruppen.

### **YouTube-Video**

Mit einem Masthead steigern Sie die Markenbekanntheit. Vertiefen Sie Ihre Werbebotschaft im Anschluss, indem Sie In-Stream- und GP-Videokampagnen auf Ihre Kernzielgruppe ausrichten.

### **Programmatic**

Q

Konzentrieren Sie sich bei den Investitionen in die Markenbekanntheit auf die Startseitenzielgruppe und schalten Sie über DBM programmatisch TrueView In-Display-Anzeigen.

Mit zusätzlichen Modulen wie der Erweiterung für den App-Download sorgen Sie nach dem Schalten des Masthead dafür, dass Nutzer den nächsten Schritt im Kaufprozess durchführen.

Google

**CTA**

### Verbessern Sie das Einkaufserlebnis auf Ihren Videokampagnen

Mit TrueView for Shopping und Companion Bannern werden ihre klassischen TrueView Kampagnen um Produkte ergänzt von den staat von de staat von de staat von de staat von de staat von de staat von de staat v

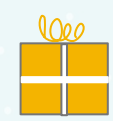

**Mehr Kunden auf Ihrer Website**

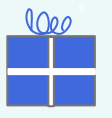

**000** 

**Einfach zu implementieren** 

**Relevante Creatives**

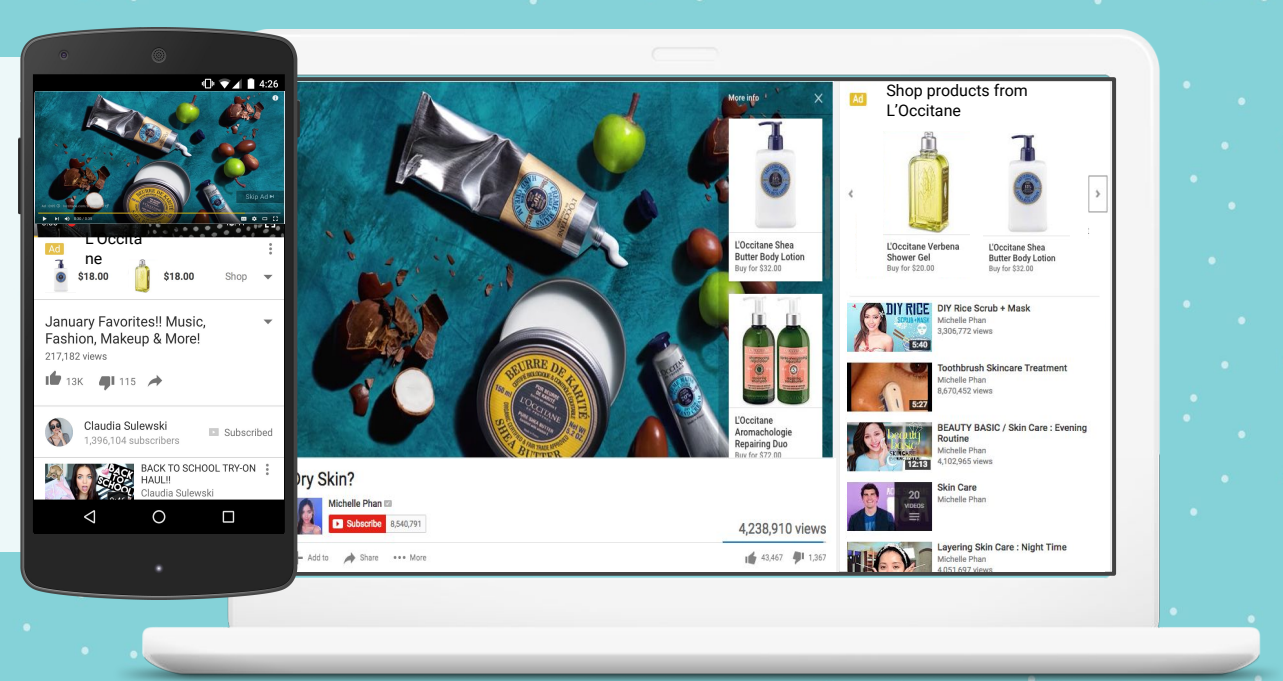

Google

Quelle: Google Interne Daten

# TrueView for Shopping Best Practices

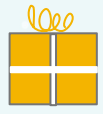

Verknüpfung mit **dynamischen Remarketing** und für Nutzer die Ihre Website besucht haben, Anzeigen mit relevanten Produkten schalten

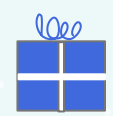

Verwenden Sie **Labels,** um passende Produkte für das Video auszuwählen, bzw. **Filter** für Marken und Kategorien.

Bedenken Sie, dass die Produkte vorher von Google geprüft werden. Kalkulieren Sie diesen Prozess (bis zu 72h) in Ihre Kampagnenplanung ein.

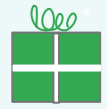

Stellen Sie sicher, dass das **Conversion-Tracking** eingerichtet ist, und informieren Sie sich über den Wert Ihrer View-through-Conversions und Conversions.

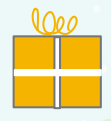

Nutzen Sie die kostenlose **Brand Lift Studie** zur **Anzeigenwirkung auf die Markenbekanntheit.** Dabei können die Anzeigenerinnerung, die Zunahme der Kaufbereitschaft, die Kaufabsicht und das Suchinteresse ausgewertet.

Ihr Google Account Manager hilft Ihnen beim Aufsetzen der Studie

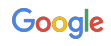

# Folgende Themen sollten im September/Oktober auf Ihrer To-Do Liste stehen

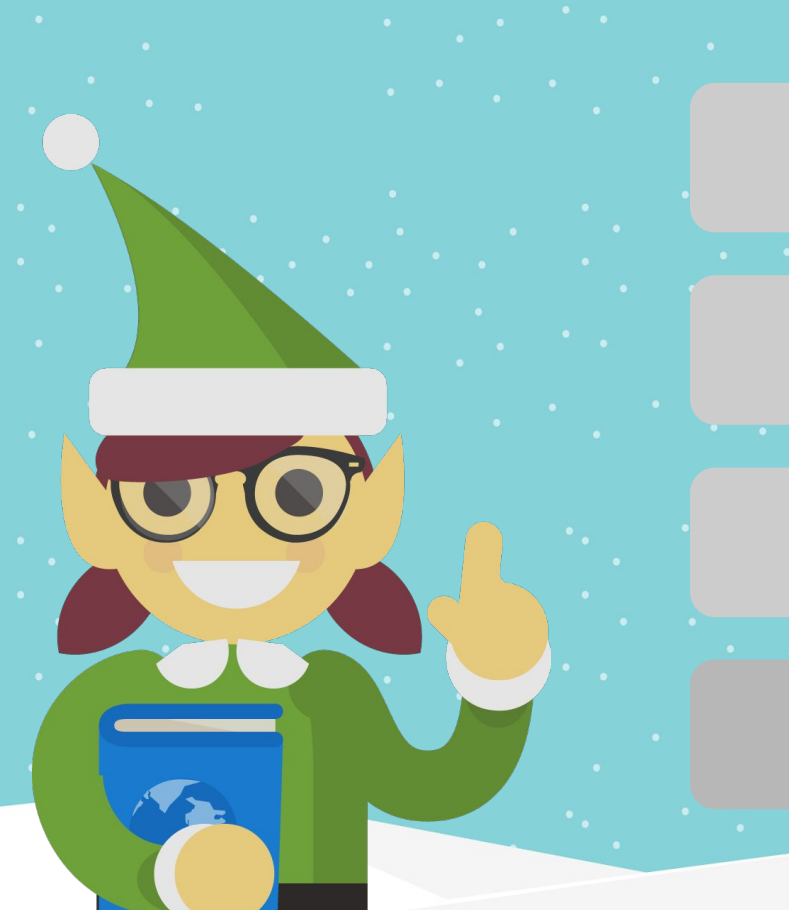

# **Measurement**

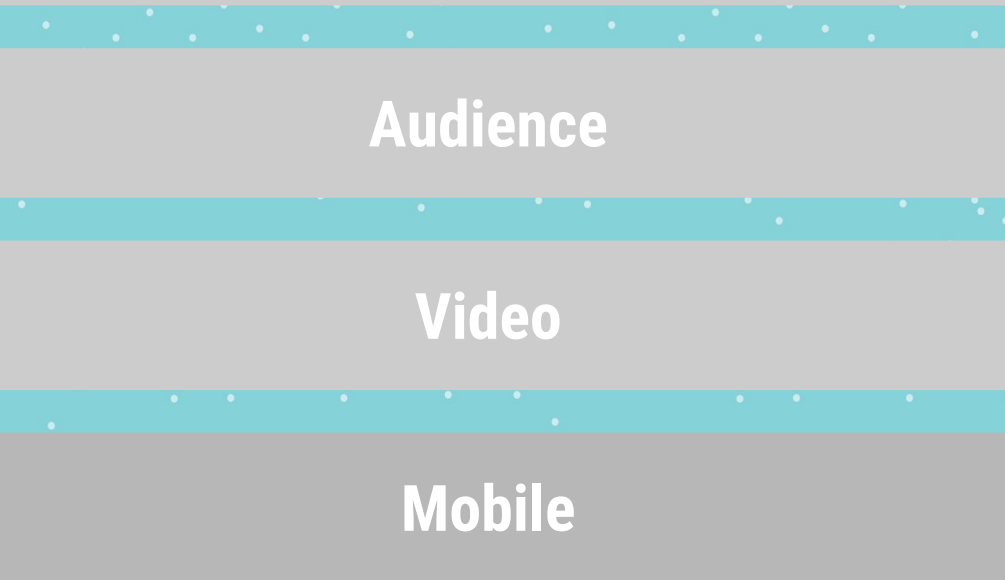

### Mobile Geräte sind ein wesentlicher Bestandteil der Recherchephase

Trotz Recherche auf dem Smartphone, findet der Online-Kauf überwiegend auf anderen Geräten statt. Unterschätzen Sie aber nicht die kaufunterstützende Wirkung von mobilen Geräten

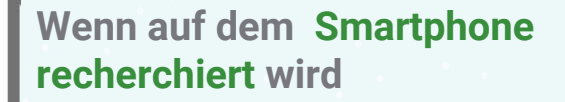

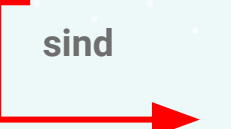

 $7%$ 

曲形

**der Online-Käufe über alle Produktkategorien mobile**

## Price Extensions stärken Ihre Präsenz auf mobilen Geräten

### Ergänze Sie Ihre Anzeigen um Preiserweiterungen

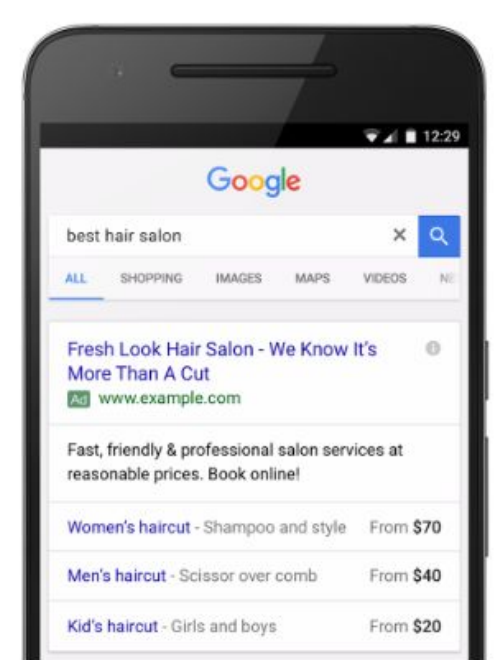

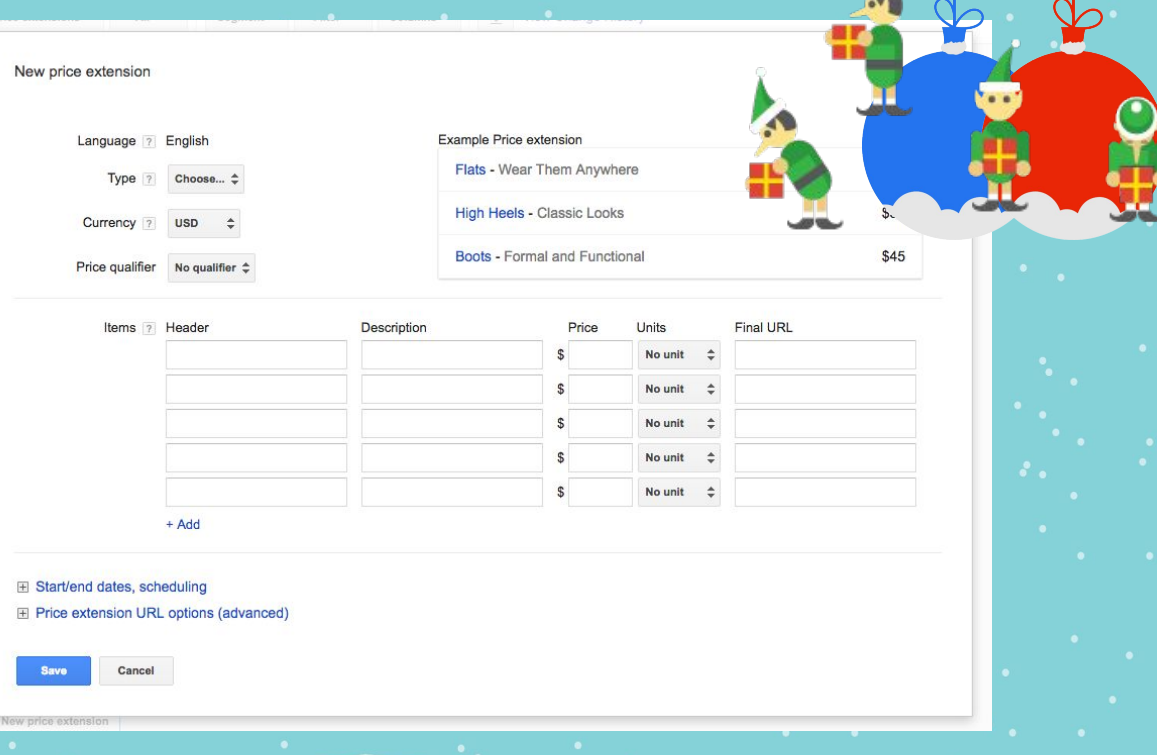

# Mit Expanded Text Ads haben Sie mehr Platz für Ihre Markenkommunikation

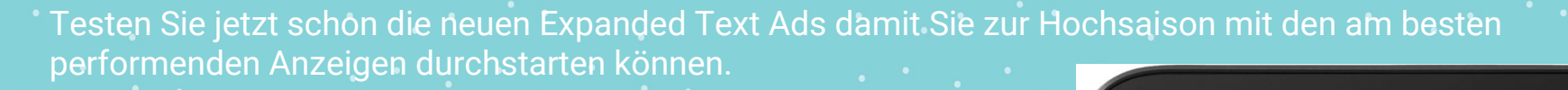

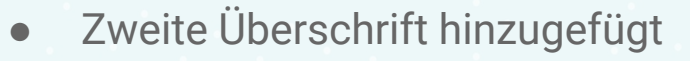

- Auf mobile Geräten wird eine zweite Zeile hinzugefügt
- Jeweils 30 Satzzeichen stehen zur Verfügung
- Zwei optionale Pfade (15 Zeichen)
- 80 Satzzeichen für die Anzeigentexte

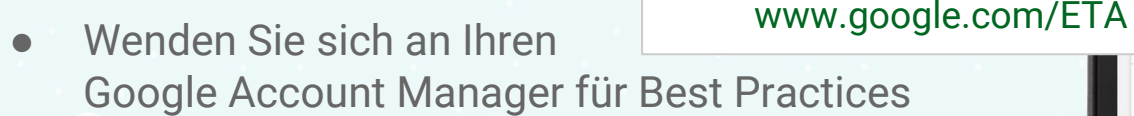

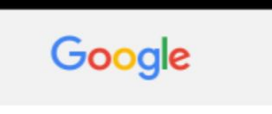

expanded text ads - Nearly 50% More Ad Space

### www.google.com/ETA

 $AI$ 

New Format Gives More Control Over The Longer Headline and Simplify Display URL.

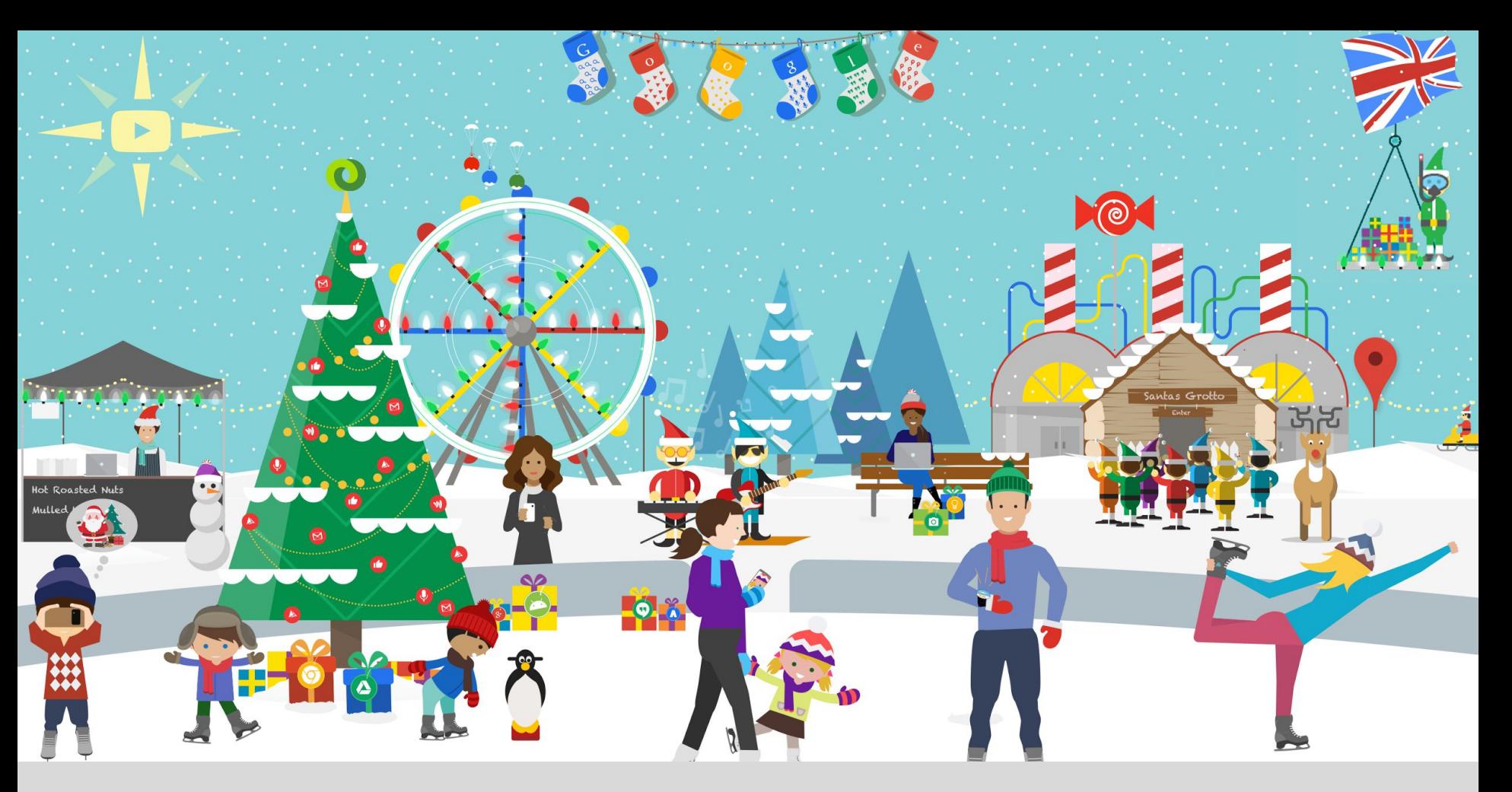

# Viel Erfolg bei den Vorbereitungen.